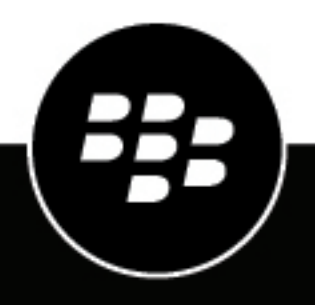

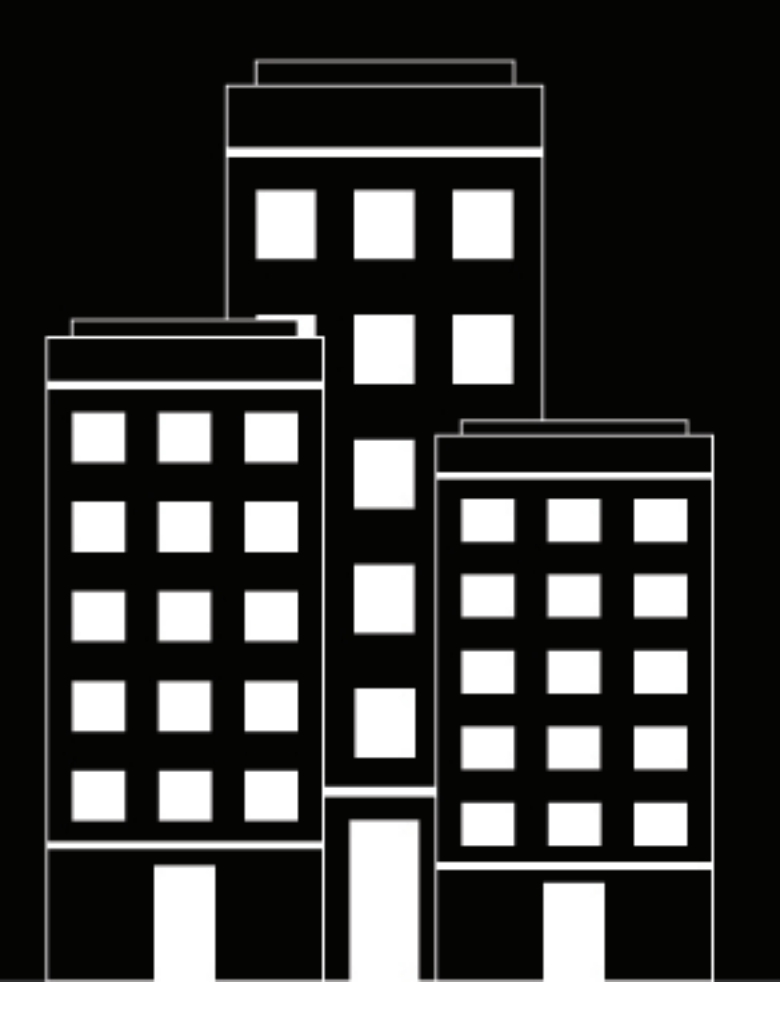

# **BlackBerry AtHoc Guida per l'utente delle funzioni aziendali**

7.7

2019-03-27Z

### **Contents**

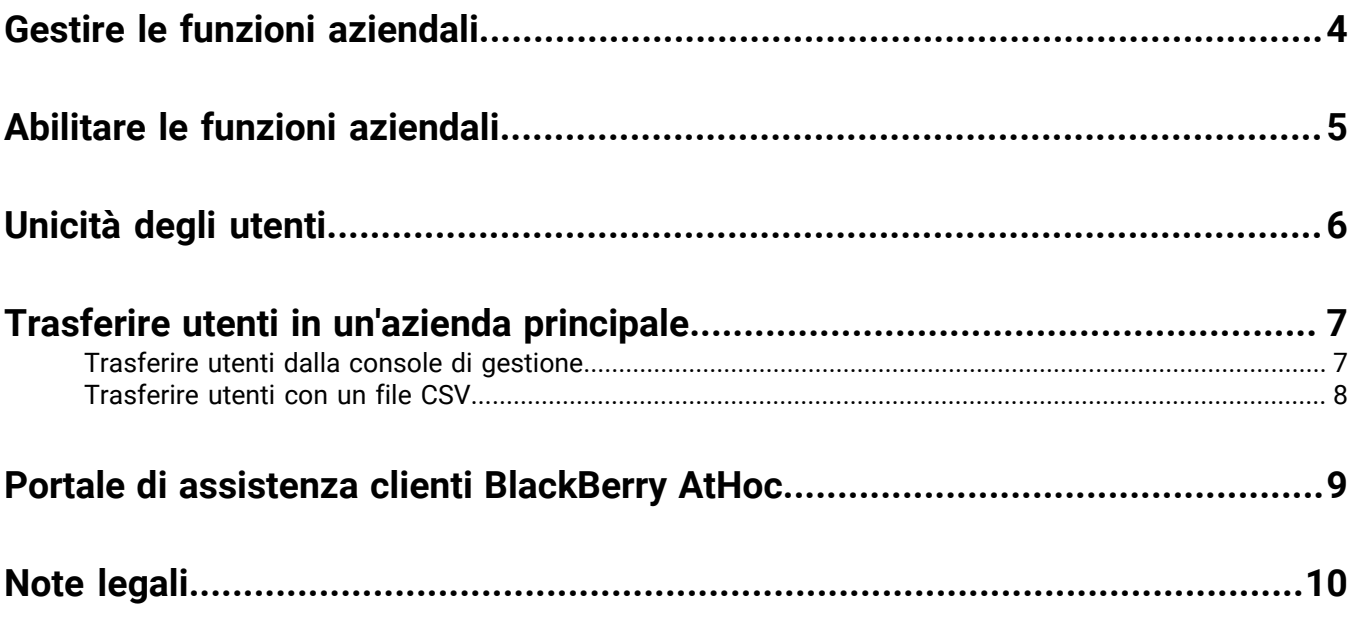

## <span id="page-3-0"></span>**Gestire le funzioni aziendali**

Questa guida descrive come si gestiscono le funzioni per la propria azienda all'interno del sistema BlackBerry AtHoc.

## <span id="page-4-0"></span>**Abilitare le funzioni aziendali**

È possibile gestire gli account utente dall'azienda principale o da un'organizzazione secondaria se nella propria azienda gli utenti sono identificati in modo univoco. Se gli utenti sono identificati in modo univoco, il sistema verifica l'unicità di nomi utente e ID mappatura nell'azienda principale e nelle organizzazioni secondarie quando viene creato un nome utente dall'app su desktop, da Self Service, da SDK o tramite la console di gestione di BlackBerry AtHoc. Se gli utenti sono identificati in modo univoco, vengono abilitati i seguenti elementi:

- Una singola app su desktop per tutta l'azienda: configurare il client desktop per la connessione all'azienda principale. Il client desktop cerca gli utenti in tutta l'azienda principale e si connette all'organizzazione secondaria appropriata. Se un utente non viene trovato, viene creato un nuovo utente nell'azienda principale.
- Un singolo URL Self Service per tutta l'azienda: gli utenti delle organizzazioni secondarie possono accedere utilizzando lo stesso URL Self Service utilizzato dall'azienda principale o qualsiasi altra organizzazione secondaria.
- Registrazione mobile tramite codice aziendale: gli utenti possono registrarsi dal proprio dispositivo mobile utilizzando il codice aziendale dell'azienda principale o di un'organizzazione secondaria.
- Importazione ed esportazione degli utenti aziendali: gli utenti possono essere importati in un'organizzazione secondaria direttamente dall'azienda principale. Gli utenti delle organizzazioni secondarie possono essere esportati dall'azienda principale.
- Trasferimento di utenti: gli utenti possono essere trasferiti da un'organizzazione secondaria a un'altra. È possibile trasferire utenti tra le organizzazioni secondarie dalla pagina Utenti della console di gestione o tramite una procedura di importazione.

**Note:** Se gli utenti di BlackBerry AtHoc sono identificati in modo univoco, l'unicità degli indirizzi e-mail non è abilitata. Tuttavia, è buona prassi assegnare un indirizzo e-mail univoco a ciascun utente dell'azienda principale e delle organizzazioni secondarie.

## <span id="page-5-0"></span>**Unicità degli utenti**

- **1.** Nella barra di navigazione, fare clic sull' (**Impostazioni**).
- **2.** Nella sezione **Di base**, fare clic su **Impostazioni generali**.
- **3.** Nella sezione **Funzioni aziendali**, fare clic su **Verifica della disponibilità** accanto a **Funzioni aziendali**. Il sistema verifica l'unicità degli utenti (cioè che non esistano più utenti con lo stesso nome utente o ID mappatura).

Se il sistema trova utenti duplicati, si apre la finestra Trovati utenti duplicati, con l'elenco degli utenti duplicati e i rispettivi nome utente, ID mappatura e organizzazioni. Per identificare gli utenti in modo univoco, modificare i nomi utente o gli ID mappatura duplicati.

- **4.** Fare clic su **Esporta in Excel** per scaricare e salvare l'elenco degli utenti duplicati. Dopo aver modificato gli utenti duplicati, eseguire una nuova verifica dell'unicità. Se non vengono trovati utenti duplicati, viene visualizzato il messaggio Controllo superato.
- **5.** Fare clic su **Chiudi** per tornare alla pagina **Impostazioni generali**. Il pulsante Verifica della disponibilità è stato sostituito dalla casella di controllo **Abilita**.
- **6.** Selezionare la casella di controllo **Abilita**.
- **7.** Fare clic su **Salva**.

### <span id="page-6-0"></span>**Trasferire utenti in un'azienda principale**

La funzione Trasferimento utenti aziendali consente agli operatori di un'azienda principale di trasferire facilmente gli utenti tra le diverse organizzazioni dell'azienda. Un operatore aziendale con autorizzazioni di Gestione utenti aziendali può trasferire gli utenti dall'azienda principale a un'organizzazione secondaria, da un'organizzazione secondaria a un'altra o da un'organizzazione secondaria all'azienda principale. Gli operatori aziendali possono importare utenti a livello dell'azienda principale e poi trasferirli nell'organizzazione secondaria appropriata.

Per utilizzare la funzione di trasferimento degli utenti aziendali, gli utenti devono essere identificati in modo univoco nell'azienda principale e in tutte le organizzazioni secondarie. Vedere [Unicità degli utenti](#page-5-0) per maggiori informazioni.

Quando un utente viene trasferito da un'organizzazione, i ruoli che aveva nell'organizzazione originaria vengono revocati. Se in seguito l'utente viene nuovamente trasferito nell'organizzazione originaria, non riacquista i ruoli che gli erano stati revocati. L'unica eccezione è per gli utenti dell'azienda principale che hanno il ruolo di Amministratore azienda principale.

Quando un utente viene trasferito, vengono trasferiti anche i suoi sottoposti.

La cronologia dei trasferimenti degli utenti viene conservata. I report sugli avvisi inviati continuano a mostrare tutti gli utenti destinatari che facevano parte dell'organizzazione al momento in cui l'avviso è stato inviato.

Lo stato di un utente (abilitato o non abilitato) nell'organizzazione originaria viene mantenuto dopo il trasferimento.

I valori degli attributi utente (ad esempio indirizzi dei dispositivi personali) vengono mantenuti dopo il trasferimento, anche se i dispositivi o gli attributi non sono stati abilitati nella nuova organizzazione.

Una volta che un utente è stato trasferito da un'organizzazione non può più essere incluso in nessun avviso, comprese le bozze di avviso e gli avvisi pianificati, inviato da quell'organizzazione.

Per impedire che gli utenti vengano trasferiti da un'organizzazione all'altra dopo averli trasferiti manualmente tramite la console di gestione o una procedura di importazione da CSV, impostare per questi utenti l'attributo Impedisci spostamento utente. Questo accorgimento può essere utile per impedire che gli utenti vengano trasferiti da un'origine di sincronizzazione esterna come LDAP o ADSync.

#### <span id="page-6-1"></span>**Trasferire utenti dalla console di gestione**

Gli operatori di un'azienda principale con autorizzazioni di Amministratore azienda principale possono trasferire utenti tra l'azienda principale e le sue organizzazioni secondarie utilizzando la console di gestione di BlackBerry AtHoc. È possibile trasferire fino a 1.000 utenti alla volta. I sottoposti vengono trasferiti insieme ai propri sponsor.

Per trasferire gli utenti da un'organizzazione a un'altra, è necessario che ogni utente sia identificato in modo univoco. Per ulteriori informazioni vedere [Unicità degli utenti](#page-5-0).

- **1.** Nella barra di navigazione fare clic su **Utenti**.
- **2.** Fare clic su **Utenti**.
- **3.** Selezionare la casella di controllo accanto a tutti gli utenti da trasferire.
- **4.** Fare clic su **Altre azioni** > **Trasferisci**.
- **5.** Nella finestra **Trasferisci utenti**, selezionare un'organizzazione dall'elenco a discesa **Organizzazione**.

Se per alcuni degli utenti da trasferire è stato abilitato l'attributo Impedisci spostamento utente, compare la casella di controllo Sposta utenti bloccati, selezionata per impostazione predefinita. Quando la casella di controllo Sposta utenti bloccati è selezionata, è possibile trasferire un utente, anche se per quell'utente è stato abilitato l'attributo Impedisci spostamento utente.

La casella di controllo Blocca tutti gli utenti dopo lo spostamento è selezionata per impostazione predefinita. Quando la casella di controllo Blocca tutti gli utenti dopo lo spostamento è selezionata, l'attributo Impedisci spostamento utente viene aggiunto a tutti gli utenti trasferiti. Questo accorgimento è utile per impedire a origini di sincronizzazione esterne di trasferire gli utenti.

**6.** Fare clic su **Trasferisci**.

Gli utenti selezionati vengono trasferiti nell'organizzazione specificata. I ruoli che gli utenti avevano nell'organizzazione originaria vengono revocati. Gli utenti di un'azienda principale con ruolo di Amministratore azienda principale mantengono questo ruolo.

### <span id="page-7-0"></span>**Trasferire utenti con un file CSV**

Gli operatori con autorizzazioni di Amministratore azienda principale possono utilizzare la procedura di importazione ed esportazione per trasferire estesi gruppi di utenti tra l'azienda principale e le organizzazioni secondarie.

Per trasferire gli utenti da un'organizzazione a un'altra, è necessario che ogni utente sia identificato in modo univoco. Per ulteriori informazioni vedere [Unicità degli utenti](#page-5-0).

- **1.** Nella barra di navigazione fare clic su **Utenti**.
- **2.** Fare clic su **Utenti**.
- **3.** Selezionare le caselle di controllo accanto agli utenti da trasferire.
- **4.** Fare clic su **Altre azioni** > **Esporta**.
- **5.** Nella finestra **Esporta utenti**, utilizzare il pulsante **Aggiungi>** per selezionare le colonne **Organizzazione** e **Impedisci spostamento utente**.
- **6.** Utilizzare il pulsante **Aggiungi>**per selezionare altre colonne da includere nel file da esportare.
- **7.** Fare clic su **Esporta CSV**.
- **8.** Salvare il file CSV sul sistema locale.
- **9.** Aprire il file CSV sul sistema locale.
- **10.**Aggiornare la colonna **Organizzazione** per gli utenti che si desidera trasferire. È anche possibile aggiungere righe per includere nuovi utenti e specificare in quale organizzazione spostarli.
- **11.**Aggiornare la colonna **Impedisci spostamento utente**. Immettere **Sì** per tutti gli utenti dei quali si vuole impedire il trasferimento in un'altra organizzazione. Immettere **No** per sbloccare gli utenti per i quali è stato impostato l'attributo **Impedisci spostamento utente**.

**Note:** Quando si creano utenti, la casella di controllo Impedisci spostamento utente viene impostata e l'utente creato. Se un utente appartiene già a un'organizzazione, l'attributo Impedisci spostamento utente viene rispettato in caso di importazione. Non è possibile trasferire e poi impedire un futuro trasferimento nella stessa operazione di importazione quando si trasferiscono utenti con la procedura di importazione da CSV.

- **12.**Salvare il file CSV aggiornato.
- **13.**Nella console di gestione, fare clic su **Indietro** per tornare alla schermata di gestione utenti.
- **14.**Fare clic su **Altre azioni** > **Importa**.
- **15.**Fare clic su **Sfoglia** e spostarsi al file CSV aggiornato sul sistema locale.
- **16.**Verificare che le colonne **Organizzazione** e **Impedisci spostamento utente** siano selezionate nella finestra **Selezionare le colonne da importare**.
- **17.**Fare clic su **Importa**.

Al termine della procedura di importazione, è possibile selezionare **Scarica registro** per visualizzare i risultati.

### <span id="page-8-0"></span>**Portale di assistenza clienti BlackBerry AtHoc**

I clienti di BlackBerry AtHoc possono consultare il portale di assistenza per ottenere maggiori informazioni sui prodotti BlackBerry AtHoc o risposte alle domande sui sistemi BlackBerry AtHoc. Il portale è disponibile all'indirizzo:

#### <https://support.athoc.com/customer-support-portal.html>

Il portale di assistenza clienti BlackBerry AtHoc fornisce inoltre assistenza tramite formazione online, liste di controllo per gli operatori, risorse su best practice, manuali di riferimento e guide per l'utente.

### <span id="page-9-0"></span>**Note legali**

#### **Copyright © 2019 BlackBerry Limited. Tutti i diritti riservati.**

È vietata la copia, la divulgazione, la trasmissione o la modifica del presente documento senza previa autorizzazione scritta di BlackBerry Limited. Sebbene ritenuto corretto al momento della pubblicazione, tutto il contenuto del documento viene fornito a solo scopo informativo. Il contenuto è soggetto a modifica senza preavviso e viene fornito "così com'è" e senza garanzie di alcun tipo, espresse o implicite, incluse, a titolo di esempio, garanzie di accuratezza da parte di BlackBerry Limited. Il software descritto in questo documento viene fornito esclusivamente dietro licenza scritta e contiene segreti commerciali e informazioni proprietarie di alto valore ed è protetto da leggi sul copyright degli Stati Uniti e di altri Paesi. L'uso non autorizzato del software o della relativa documentazione può essere perseguito civilmente e penalmente.

#### **Marchi**

I marchi, inclusi, a titolo di esempio, ATHOC, il design EMBLEM, ATHOC e relativo design e il design PURPLE GLOBE sono marchi o marchi registrati di BlackBerry Limited, delle società sussidiarie e/o affiliate, concessi in licenza e i diritti esclusivi su tali marchi sono espressamente riservati. Tutti gli altri marchi sono di proprietà dei rispettivi titolari. Agli utenti non è consentito utilizzare tali marchi senza previa autorizzazione scritta di AtHoc o della terza parte proprietaria del marchio.

Questo prodotto include software sviluppato da Microsoft (http://www.microsoft.com).

Questo prodotto include software sviluppato da Intel (http://www.intel.com).

Questo prodotto include software sviluppato da BroadCom (http://www.broadcom.com).

Tutti gli altri marchi menzionati in questo documento sono di proprietà dei rispettivi titolari.

#### **Brevetti**

Questo prodotto include tecnologie protette da brevetti e brevetti in attesa di rilascio.

#### **Contratto di licenza della soluzione BlackBerry**

<https://us.blackberry.com/legal/blackberry-solution-license-agreement>

#### **Informazioni di contatto**

BlackBerry AtHoc 311 Fairchild Drive Mountain View, CA 94043 Tel: 1-650-685-3000 Email: athocsupport@blackberry.com Web: http://www.athoc.com